day71 Arduino coding Thursday 2/3/22, Friday 2/4/22

Get checked off for your superblink program before starting today's work.

To begin today's assignment, open a new program. Add the following line to your setup() function:

```
Serial.begin(9600);
```
Add the following line to your loop() function:

```
Serial.println("Hello!");
delay(5000);
```
Save and then upload your program, then press the icon or open Serial Monitor from the Tools menu. The Arduino is now talking back to your PC on the USB cable. You should see "Hello!" appear once every five seconds in the Serial Monitor window.).

As we discussed on day 1, every Arduino program has two required parts: **setup** and **loop**. Both are actually functions, that is, blocks of code that get run. The "void" before each indicates that they don't return any data to whomever is calling them (and we don't have to worry about who is calling them, they get called automatically). When an Arduino powers up, resets, or gets a new program uploaded, the Arduino executes the code above the setup() function once, then the setup() function is executed once, then the loop() function is run over and over forever.

Over the next three pages I cover some important programming tips and commands. Please read through this slowly, perhaps trying things out in the little program you've already written for today. The next three pages are NOT today's assignment, but you need to read them to be able to do today's assignment. Just work your way through this material. When done reading the material, delete the Hello line and do today's assignment in this file.

Before we get to the electronics, I want us all to get familiar with programming in Processing. It has several concepts that should seem very familiar, plus some that are new. Here are some highlights:

**For Loops**: Arduino "for" loops look like this:

```
for (int i = 0; i<25; i++) {
   Serial.println(i);
}
```
This prints the numbers 0 through 24, each on its own line. Technically this loop says we're going to use a variable i, it will be an integer, it starts at zero, and the loop will repeat as long as i is less than 25, and to increase i by one each time through (that is the "i++" part). This would be like the following in Python:

```
for i in range(25):
      print(i)
```
The three important parts of this loop are:

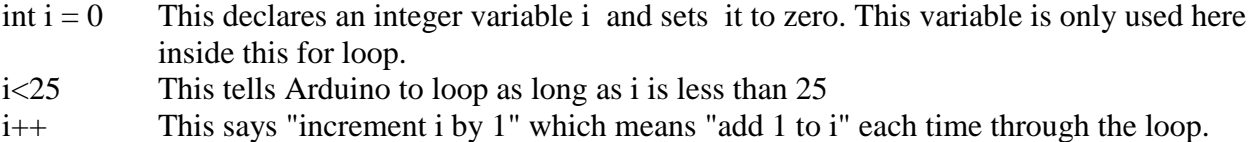

(continued on next page)

### **If Statements**

As we saw on the first day, basic Arduino if statements look like this:

```
if (x == 40) {
}
or 
if (x>1000) {
}
```
In if statements we have to use the double equals signs  $(==)$  if you want to check if something is equal to another thing, just like in Python.

You can also do if/else statements. They look like this:

```
if (c<12) {
  Serial.println("Less than 12");
}
else {
  Serial.println("Not less than 12");
}
```
You can even do if/else if/else statements (like our if/elif/else statements in Python). Remember, you can always look up things in the Arduino Reference (under the Help menu, choose Reference to open a web page detailing everything you can do with an Arduino.)

### **Declarations**

One big difference between Arduino and Python is that in Arduino sketches you have to declare your variables before you use them. You also have to say what type of variable something is at the start (and you can't change it later.) If you want to be able to use a variable all over the program, declare it before the setup() function like we did with the "int  $x = 1$ ;" line from our day 1 program.

### **Printing to the Serial Monitor**

You have two basic calls to print using Arduino:

```
Serial.println();
Serial.print();
```
The first prints whatever is in the parentheses and then goes to a new line. The second prints but does NOT go to a new line. So, the following:

```
Serial.print("It hasn't rained");
Serial.println(" in quite a while!");
```
prints this:

It hasn't rained in quite a while!

If they were both "Serial.println()" lines you would instead get:

```
It hasn't rained
in quite a while!
```
Here are two more examples. This loop:

```
for (int i = 0; i < 5; i++){
  Serial.print(i);
}
```
generates the following output:

01234

While this loop:

```
for (int i = 0; i < 5; i++){
   Serial.println(i);
}
```
generates the following output:

```
\Omega1
2
3
\Delta
```
If you want to print a blank line use the call "Serial.println();" with nothing in the parentheses, or use the "\n" characters sequence as in this call: "Serial.println("Part 1: \n\nMr. Hays");" which prints prints "Part 1" then two blank lines, then prints my name. You can also use "\t" for tab to indent something.

Arduino Serial.print() calls only accept one argument per line. So if you want to print multiple things, put them all in one print call if possible, or use multiple print calls.

```
So do this:
   Serial.println("Go West County! 2022");
  or
   Serial.print("Go");
   Serial.print(" West County! ");
   Serial.println("2022");
not
   Serial.println("Go","West County!","2022"); //you can't use commas in a print call
  or 
   Serial.println("Go"+"West County!"+"2022"); //you can't use plus signs with text here
```
When you tell the Arduino to print things back on the computer you will notice the very small tx and rx LEDs on the board (near the pin 13 LED) blink on and off. Those show that the Arduino is sending or receiving data.

Today's assignment starts on the next page.

# day71 Arduino coding activity

Create a program with 5 parts:

Put your name and the date in a comment at the top of your program named "day71\_coding" saved in the Arduino folder you created on the Desktop.

Label each part clearly in your code using comments, and print a blank line between each part. Neatness, spelling and accuracy count today.

**Part 1**: Above the "delay(5000)" we put there at the start of this document, print "Part 1:" then write a for loop that blinks the light on the board from 10 milliseconds up to 150 milliseconds, increasing by 20 each time through the loop. Use a for loop that starts like this:

```
for(int i = 10; i < 150; i + = 20)
```
You'll need a pinMode() call in the setup area, like you did on day 1, then you'll use digitalWrite calls with HIGH and LOW, plus delay calls to get this done. Review your code from the other day. If it's there, take out the int  $x = 1$ ; call from the very top of your program, we're not using that today.

Print your i variable inside the for loop. Go look in the log and make sure you see those numbers going by fast.

**Part 2:** Still above the delay(5000), print a blank line then "Part 2:" and then print the numbers 24 to 0 in five columns with tabs between them. You'll need to use the % operator, which means "modulo" to get the columns in the right places. You hopefully remember this from Python. If not, ask for help. You'll need to use a for loop and use "i--" to make the i variable get 1 unit smaller each loop and then use an if statement with the % operator to print a new line every five numbers.

Sample output:

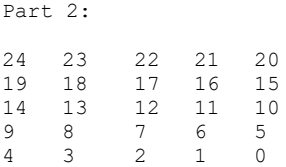

**Part 3**: Still above the delay(5000), print a blank line then "Part 3:" Make a for loop from 1 to 10. Use the modulo operator (%) and an if/else statement to print out if each number is odd or even. Don't just print the requested text, use an if/else statement to print the correct things. You need at least three print calls: one that prints the number, another that says the number is odd, and another that says even.

Sample output:

Part 3: 1 is odd. 2 is even. 3 is odd. 4 is even. 5 is odd. 6 is even. 7 is odd. 8 is even. 9 is odd. 10 is even.

## **Part 4:**

Still above the delay(5000), write code that prints the following using a single print command:

```
Part 4:
A
   tiger
          is a
                 kind
                         of
                                cat!
```
"tiger" has 1 tab in front of it, "is a" has two tabs, and so on. Use "\n" for new lines and "\t" for tabs.

### **Part 5:**

Still above the delay(5000), print the square root of your age using the sqrt() call. (look up sqrt()in the Reference under the Help menu). You will need two lines, one to say "The square root of 16 is: " and the other to print the square root of 16. Of course, that's only if you are 16 (put your actual age into the program.)

```
Part 5:
The square root of 56 is: 7.48
```
Notes:

- If you cannot figure out how to do a part, leave a placeholder for it (i.e. print out "Part 2: Pending…" even if you can't figure out how to finish part 2). Also, ask for help! Remember, you can ask classmates for help, too, not just me.
- All of your parts 1 through 5 code should be inside the loop() function. That means, between the curly brackets that follow loop(). Type Control-T to format the code neatly; this helps make it easier to read as a human.
- When you are done, get me to come over and sign you off. Also turn in your program file on the Google Classroom.